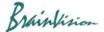

## 8-3-8. Averaging multiple peaks and aligning start (average peaks and align start)

If you execute [Analyze]-[Average peaks and align start] on data with multiple peaks, image and waveform that averaged multiple peaks are displayed, and average waveform is placed so that it starts from beginning of original data.

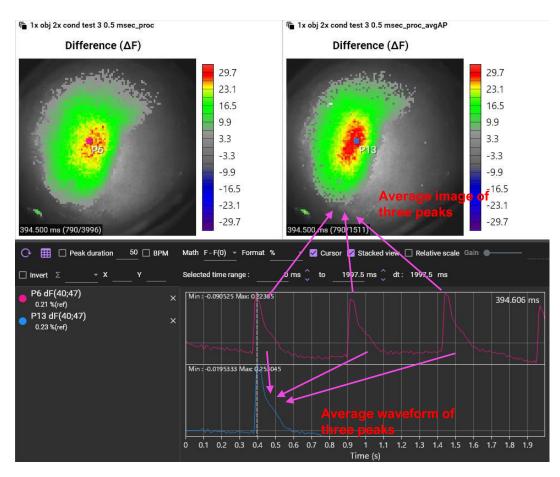

Ver.2.3.0